## **USER MANUAL FOR PAYMENT OF APPLICATION FEE**

STEP 1: Log onto the website of State Bank of India (www.onlinesbi.com).

STEP 2: Select the option "State Bank Collect"

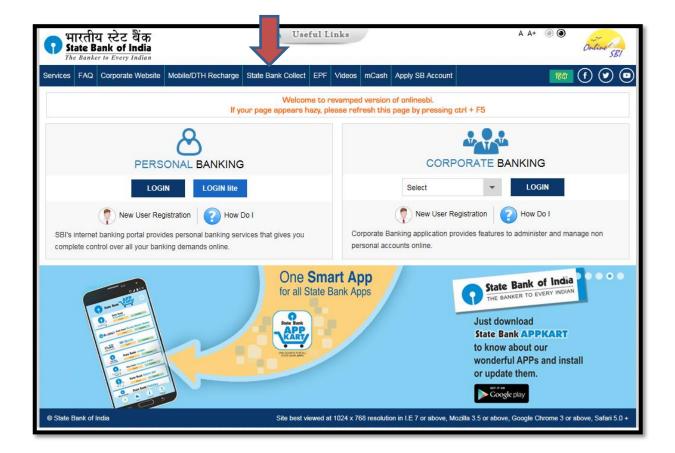

**STEP 3:** Certify that you have read the terms and conditions of Disclaimer Clause by clicking the **check box** and then click on "**Proceed**"

| Products & Services                                                                                                    | Know More                                                                                                    |
|----------------------------------------------------------------------------------------------------|----------------------------------------------------------------------------------------------------|
|                                                                                                    | STATE BANK COLLECT<br>A MULTI-MODAL PAYMENT PORTAL                                                                                                    |
| DISCLAIMER CLAUSE                                                                                                    | डिस्क्लेमर क्लॉज़ हिंदी में देखने हेतु <u>यहां क्लिक</u> करें.                                                                                                    |
|                                                                                                    | Click here to view the disclaimer clause in Hindi.                                                                                                    |
|                                                                                                    | Terms Used:                                                                                                    |
| Corporate Customer: Firm/Company/Institution (F/C/I) collecting payment from                                                                              | n their beneficiaries.                                                                                                    |
| User: The beneficiary making a payment to F/C/I for the services/goods availed                                                                            | l.                                                                                                    |
| User by the Corporate Customer. Any disputes regarding the same or delivery                                                                               | any product/merchandise or any of the services related thereto, whatsoever, offered to the<br>of the Service or otherwise will be settled between Corporate Customer and the User and<br>lser on any grounds whatsoever should be taken up directly with the Corporate Customer |
| Bank takes no responsibility in respect of the services provided and User shall<br>by the Corporate Customer.                                             | not be entitled to make any claim against the Bank for deficiency in the services provided                                                                                                    |
| The User shall not publish, display, upload or transmit any information prohibite                                                                         | d under Rule 3(2) of the Information Technology (Intermediaries guidelines) Rules, 2011.                                                                                                    |
| In case of non-compliance of the terms and conditions of usage by the User, th<br>computer resource of the Bank and remove the non-compliant information. | e Bank has the right to immediately terminate the access or usage rights of the User to the                                                                                                    |
| I have read and accepted the terms and conditions stated above.<br>(Click Check Box to proceed for payment.)                                              |                                                                                                    |
|                                                                                                    | Proceed                                                                                                    |
| Copyright 2013 OnlineSBI                                                                                                    | Privacy Statement   Disclosure   Terms of Use                                                                                                    |
|                                                                                                    |                                                                                                    |

**STEP 4:** From the drop-down menu against the head, "State of Corporate/Institution", Select "All India"

| State Bank Group                                      |                                                                                                    |                                                                    |                                                                               |
|-------------------------------------------------------|----------------------------------------------------------------------------------------------------|--------------------------------------------------------------------|-------------------------------------------------------------------------------|
|                                                       |                                                                                                    | _                                                                  | 🔐 Exit                                                                        |
| State Bank Collect State Bank MOPS Pay E              | PFO                                                                                                    |                                                                    |                                                                               |
| You are here: State Bank Collect > State Bank Collect |                                                                                                    |                                                                    |                                                                               |
| State Bank Collect Reprint Remittance Form            | State Bank Collect                                                                                           |                                                                    | 07-Sep-2016 [08:41 AM IST]                                                    |
| Payment History                                       | Select State and Type of Corporate / Institution                                                             |                                                                    |                                                                               |
|                                                       | State of Corporate/Institution *                                                                             | All India                                                          | T                                                                             |
|                                                       | Type of Corporate/Institution *                                                                              |                                                                    |                                                                               |
|                                                       |                                                                                                    | Select State                                                       |                                                                               |
|                                                       |                                                                                                    | All India                                                          |                                                                               |
|                                                       | Mandatory fields are marked with an asterisk (*)     State Bank Collect is a unique service for paying Bank. | Andaman and Nicobar Islands<br>Andhra Pradesh<br>Arunachal Pradesh | and/or any other corporates/institutions who maintain their accounts with the |
| © Copyright OnlineSBI                                 |                                                                                                    | Assam                                                              | Privacy Statement   Disclosure   Terms of Use                                 |
|                                                       |                                                                                                    | Bihar                                                              |                                                                               |
|                                                       |                                                                                                    | Chandigarh                                                         |                                                                               |
|                                                       |                                                                                                    | Chhattisgarh                                                       |                                                                               |
|                                                       |                                                                                                    | Dadra and Nagar Haveli                                             |                                                                               |
|                                                       |                                                                                                    | Daman and Diu                                                      | ~                                                                             |
|                                                       |                                                                                                    |                                                                    |                                                                               |

**STEP 5:** From the drop-down menu against the head, "Type of Corporate/Institution", Select "**PSU- PUBLIC SECTOR UNDERTAKING**" and then click on "**Go**"

| State Bank Group                                      |                                                                                           |                                             | () F. 1                                                                                                    |
|-------------------------------------------------------|-------------------------------------------------------------------------------------------|---------------------------------------------|----------------------------------------------------------------------------------------------------|
|                                                       |                                                                                           |                                             | 😥 Exit                                                                                                    |
| State Bank Collect State Bank MOPS Pay                | EPFO                                                                                      |                                             |                                                                                                    |
| You are here: State Bank Collect > State Bank Collect |                                                                                           |                                             |                                                                                                    |
| State Bank Collect Reprint Remittance Form            | State Bank Collect                                                                        |                                             | 07-Sep-2016 [08:41 AM IST]                                                                                          |
| Payment History                                       | Select State and Type of Corporate / Institutio                                           | in 🔪                                        |                                                                                                    |
|                                                       | State of Corporate/Institution *                                                          | All India                                   |                                                                                                    |
|                                                       | Type of Corporate/Institution *                                                           | PSU - PUBLIC S                              |                                                                                                    |
|                                                       |                                                                                           | Go                                          |                                                                                                    |
|                                                       | Mandatory fields are marked with an as     State Bank Collect is a unique service f Bank. | sterisk (*)<br>for paying online to educati | onal institutions, temples, charities and/or any other corporates/institutions who maintain their accounts with the |
| © Copyright OnlineSBI                                 |                                                                                           |                                             | Privacy Statement   Disclosure   Terms of Use                                                                       |

**STEP 6:** From the drop-down menu against the head, "PSU- PUBLIC SECTOR UNDERTAKING Name", Select "GAIL (I) LIMITED" and then click on "Submit"

| 😯 State Bank Group                                    |                                                                    |                                        |                                               |
|-------------------------------------------------------|--------------------------------------------------------------------|----------------------------------------|-----------------------------------------------|
|                                                       |                                                                    | _                                      | 💱 Exit                                        |
|                                                       | EPFO                                                               |                                        |                                               |
| You are here: State Bank Collect > State Bank Collect |                                                                    |                                        |                                               |
| State Bank Collect                                    | State Bank Collect                                                 |                                        | 07-Sep-2016 [08:48 AM IST]                    |
| Reprint Remittance Form                               |                                                                    |                                        |                                               |
| Payment History                                       | fistory Select from PSU - PUBLIC SECTOR UNDERTAKING *              |                                        |                                               |
|                                                       | PSU - PUBLIC SECTOR UNDERTAKING Name                               | GAIL (I) LIMITED                       |                                               |
|                                                       |                                                                    |                                        |                                               |
|                                                       |                                                                    | Select PSU - PUBLIC SECTOR UNDERTAKING |                                               |
|                                                       |                                                                    | BHARAT DYNAMICS LIMITED                |                                               |
|                                                       | <ul> <li>Mandatory fields are marked with an asterisk (</li> </ul> | n GAIL (I) LIMITED                     |                                               |
|                                                       |                                                                    | IFCI LTD                               |                                               |
| © Copyright OnlineSBI                                 |                                                                    | INDIAN OIL CORPORATION LTD             | Privacy Statement   Disclosure   Terms of Use |
|                                                       |                                                                    | POWERGRID CORP OF INDIA LTD            |                                               |

**STEP 7:** From the drop-down menu against the head, "Select Payment Category", Select the **corresponding Advertisement Number** mentioned in the detailed advertisement.

| State Bank Group                                      |                                                                                                    |                                               |
|-------------------------------------------------------|----------------------------------------------------------------------------------------------------|-----------------------------------------------|
|                                                       |                                                                                                    | 🔂 Exit                                        |
| State Bank Collect State Bank MOPS Pay                | EPFO                                                                                                    |                                               |
| You are here: State Bank Collect > State Bank Collect |                                                                                                    |                                               |
| State Bank Collect     Reprint Remittance Form        | State Bank Collect                                                                                                    | 07-Sep-2016 [08:50 AM IST]                    |
| Payment History                                       | GAIL (I) LIMITED<br>GAIL BHAWAN,16,BHIKAJI CAMA PLACE PURAM NEW DELHI 110066 , , ND-110066                                                                                                    |                                               |
|                                                       | Provide details of payment                                                                                                    |                                               |
|                                                       | Select Payment Category* Select Category                                                                                                    |                                               |
|                                                       | Mandatory fields are marked with an asterisk (*)     The payment structure document if available will contain detailed instructions about the online payment process.     Date specified(if any) should be in the format of 'ddmmyyyy'. Eg., 02062008 |                                               |
| © Copyright OnlineSBI                                 |                                                                                                    | Privacy Statement   Disclosure   Terms of Use |

**STEP 8:** Fill up the details and then click on **"Submit"** and then proceed by clicking on **"confirm"** on the next page.

| State Bank Collect State Bank MOPS Pay EPFO           |                                                                                                    |                            |
|-------------------------------------------------------|----------------------------------------------------------------------------------------------------|----------------------------|
| You are here: State Bank Collect > State Bank Collect |                                                                                                    |                            |
| State Bank Collect     Reprint Remittance Form        | State Bank Collect                                                                                                    | 07-Sep-2016 [09:26 AM IST] |
| Payment History                                       | GAIL (I) LIMITED<br>GAIL BHAWAN, 15 BHIKAJI CAMA PLACE, R K PURAM NEW DELHI 110066 , , ND-110066                                                                                                    |                            |
|                                                       | Provide details of payment                                                                                                    |                            |
|                                                       | Select Payment Category * Advertisement Number- GAIL/OPEN/MISC/2/2016 V                                                                                                    |                            |
|                                                       | First Name *                                                                                                    |                            |
|                                                       | Middle Name                                                                                                    |                            |
|                                                       | Last Name                                                                                                    |                            |
|                                                       | Father/Mother/Guardian Name *                                                                                                    |                            |
|                                                       | Date of Birth *                                                                                                    |                            |
|                                                       | Applicants Category *                                                                                                    |                            |
|                                                       | Email ID *                                                                                                    |                            |
|                                                       | Mobile/Contact Number *                                                                                                    |                            |
|                                                       | Amount * 200 Fixed:Rs 200                                                                                                    |                            |
|                                                       | Remarks                                                                                                    |                            |
|                                                       | Payment made through DebitCredit CardsInternet Banking to generate E-Receipt Online     Payment made through Challan mode must generate E-Receipt through Payment History before proceeding to apply for the post.     Please enter your Name, Date of Birth & Mobile Number. This is required to reprint your e-receive Longstance(PAP) form, if the need arises. |                            |
|                                                       | Name * Date of Birth * Wooler Number *                                                                                                    |                            |
|                                                       | Enter the text as shown in the image *                                                                                                    |                            |
|                                                       | Bubmit Keset Back                                                                                                    |                            |
|                                                       | Mandatory fields are marked with an asterisk (*)     The payment structure document if available will contain detailed instructions about the online payment process.     Date specifie(if any) should be in the formed of dominyryy. Eq. (2020208                                                                                                    |                            |

| <b>1</b> State Bank Group                             |                    |                                             |                                             |                                  |
|-------------------------------------------------------|--------------------|---------------------------------------------|---------------------------------------------|----------------------------------|
|                                                       |                    |                                             |                                             | 🤡 Exit                           |
| State Bank Collect State Bank MOPS Pay E              | EPFO               |                                             |                                             |                                  |
| You are here: State Bank Collect > State Bank Collect |                    |                                             |                                             |                                  |
| State Bank Collect Reprint Remittance Form            | State Bank Collect |                                             |                                             | 07-Sep-2016 [09:23 AM IST]       |
| Payment History                                       |                    | Verify details and confirm this transaction |                                             |                                  |
|                                                       |                    | PSU - PUBLIC SECTOR UNDERTAKING Name        | GAIL (I) LIMITED                            |                                  |
|                                                       |                    | Category                                    | Advertisement Number- GAIL/OPEN/MISC/2/2016 |                                  |
|                                                       |                    | First Name                                  | BISHNU                                      |                                  |
|                                                       |                    | Father/Mother/Guardian Name                 | BIJAYA                                      |                                  |
|                                                       |                    | Date of Birth                               | 10/9/1986                                   |                                  |
|                                                       |                    | Applicants Category                         | GEN                                         |                                  |
|                                                       |                    | Email ID                                    | abc@123.gmai.com                            |                                  |
|                                                       |                    | Mobile/Contact Number                       | 1234512345                                  |                                  |
|                                                       |                    | Amount                                      | 200                                         |                                  |
|                                                       |                    | Total Amount                                | INR 200.00                                  |                                  |
|                                                       |                    | Remarks                                     |                                             |                                  |
|                                                       |                    | Please ensure that you are making the p     | correct payee.                              |                                  |
|                                                       |                    |                                             |                                             |                                  |
|                                                       |                    | G                                           | onfirm Cancel                               |                                  |
|                                                       |                    |                                             |                                             | and I Disclosure I Tomo at the   |
| © Copyright OnlineSBI                                 |                    |                                             | Privacy Stater                              | nent   Disclosure   Terms of Use |

**STEP 9:** You will be directed to the payment page wherein you can pay the requisite application fee by any one of the following modes:

- 1. Net banking of any Nationalised/ Private Banks
- 2. Card payments of any Nationalised/ Private Banks
- 3. Other Payment Mode: Pre Acknowledgement Payment (PAP) form through State Bank of India Branch.

| NET B                                                      | ANKING              | c.                               | ARD PAYMENTS                             |          |
|------------------------------------------------------------|---------------------|----------------------------------|------------------------------------------|----------|
| State Bank of India                                        | Bank Charges: 11.5  | This payment mode is not avail   | able between 23:30 hours IST and 00:30 h | ours IST |
| State Bank of Bikaner and Jaipur<br>The Back with a criter | Bank Charges: 11.5  | State Bank<br>ATM-cum-Debit Card | Bank Charges: Rs 11.5                    |          |
| State Bank of Hyderabad<br>Tow Can Always Bank on Cr       | Bank Charges: 11.5  | Other Banks Debit Ca             | rds Bank Charges: Rs 12.65               |          |
| State Bank of Mysore<br>Horking for a better temotrow      | Bank Charges: 11.5  | Credit Cards                     | Bank Charges: Rs 12.65                   |          |
| State Bank of Patiala<br>Risk For English of The Rig       | Bank Charges: 11.5  | ОТНЕ                             | R PAYMENT MODES                          |          |
| State Bank of Travancore                                   | Bank Charges: 11.5  | SBI BRANCH                       | Bank Charges: Rs 58.0                    |          |
| Other Banks Internet Banking                               | Bank Charges: 17.25 | B∵ddy⊴                           | Bank Charges: Rs 5.75                    |          |

If you select to pay the application fee through "OTHER PAYMENT MODES", the **SBCollect Reference Number** will be generated and the Pre-Acknowledgement Payment (PAP) Form in PDF will also be generated as shown below. Then the requisite application fee is to be deposited at the SBI branch against the SBCollect Reference Number mentioned in the Pre-Acknowledgement Payment (PAP) Form.

| 🕥 State Bank                                                      | Group                             |                                                                                                    |                                                                                                    |                                                                                                    |                                               |
|-------------------------------------------------------------------|-----------------------------------|----------------------------------------------------------------------------------------------------|----------------------------------------------------------------------------------------------------|----------------------------------------------------------------------------------------------------|-----------------------------------------------|
|                                                                   | _                                 |                                                                                                    |                                                                                                    |                                                                                                    | 🔂 Exit                                        |
|                                                                   |                                   | D 5050                                                                                                    |                                                                                                    |                                                                                                    |                                               |
| State Bank Collect                                                | State Bank MOPS                   | Pay EPFO                                                                                                    |                                                                                                    |                                                                                                    |                                               |
|                                                                   | ank Collect > <u>State Bank (</u> |                                                                                                    |                                                                                                    |                                                                                                    |                                               |
| <ul> <li>State Bank Collect<br/>Reprint Remittance For</li> </ul> |                                   | State Bank Colle                                                                                                    | ect                                                                                                    |                                                                                                    | 07-Sep-2016 [09:24 AM IST]                    |
| Payment History                                                   |                                   | Please p<br>Paymen<br>SBColle<br>Categor<br>First Na<br>Fatherit<br>Date of<br>Applica<br>Email ID<br>Mobile/<br>Amount<br>Transac<br>Total An<br>Remark | tt Detailis:<br>tet Reference Number<br>y<br>me<br>Mother/Guardian Name<br>Birth<br>nts Category<br>)<br>Contact Number<br>tet<br>tion Charge<br>mount | edgement Payment form to the Branch for Payment.<br>DU53739581<br>Advertisement Number- GAIL/OPEN/MISC/2/2016<br>BISHNU<br>BIJAYA<br>10/9/1986<br>GEN<br>abc@123.gmai.com<br>1234512345<br>200<br>INR 58.00<br>INR 258.00<br>degement Form in PDE |                                               |
|                                                                   |                                   | Return to                                                                                                    | State Bank Collect Home Page                                                                                                    |                                                                                                    |                                               |
|                                                                   |                                   |                                                                                                    |                                                                                                    |                                                                                                    |                                               |
| http://www.statebankofi                                           | ndia.com/                         |                                                                                                    |                                                                                                    |                                                                                                    | Privacy Statement   Disclosure   Terms of Use |

|                                                                                                    |                    | positor Copy |                                                             |                                                 | Branch Copy               |
|----------------------------------------------------------------------------------------------------|--------------------|--------------|-------------------------------------------------------------|-------------------------------------------------|---------------------------|
| Pre Acknowledgement Payment(PAP) Form for Payment through any SBI Br                                                                                                   | nch Date:          | 07-09-2016   | Pre Acknowledgement Payment(PAP) Form f                     |                                                 | <u> </u>                  |
| Beneficiary/Remittance Details                                                                                                    |                    |              | Branch Teller: Use SCR 008765 Deposit > Fee                 | Collection > State Bank Collect                 | Date: 07-09-2016          |
| State Bank Collect Reference No. DU53739581                                                                                                    |                    |              |                                                             | <u>.</u>                                        | Date: 07-09-2010          |
| Beneficiary: GAIL (I) LIMITED<br>Category: Advertisement Number- GA                                                                                                    |                    |              |                                                             | eficiary/Remittance Details                     |                           |
| Category: Advertisement Number- GA<br>Last Date of Payment: 27-09-2016 18:00                                                                                           | L/OPEN/MISC/2/2010 |              | State Bank Collect Reference No.                            | DU53739581                                      |                           |
| Remitter BISHNU                                                                                                    |                    |              | Beneficiary:                                                | GAIL (I) LIMITED<br>Advertisement Number- GAIL/ |                           |
| Identified District                                                                                                    | Rs                 |              | Category:<br>Last Date of Payment:                          | 27-09-2016 18:00                                | 0PEN/MISC/2/2016          |
| Collection Amount                                                                                                    | 10                 | 200.00       | Remitter                                                    | BISHNU                                          |                           |
| Comission                                                                                                    |                    | 58.00        |                                                             | DIDILITO                                        | Rs                        |
| Total (Rupees Two Hundred Fifty Eight Only)                                                                                                    |                    | 258.00       | Collection Amount                                           |                                                 | 200.00                    |
| Details of Cash / Cheques                                                                                                    | Rs                 | р            | Comission                                                   |                                                 | 58.00                     |
| Details of Casil / Calegues                                                                                                    | 10                 | P            | Total (Rupees Two Hundred Fifty Eight Only)                 |                                                 | 258.00                    |
|                                                                                                    |                    |              | Mode of Payment (Choose Either Cash / Cheq                  | ue)                                             |                           |
| Total Rs                                                                                                    |                    |              | Cash PAN: PAN: Please quote your PAN for Cash remittance >= | R: 50.000                                       |                           |
| Instructions for Depositor: This is not an e-receipt. After payment, please visit<br>Collect' and click on the hyperlink at the bottom of the page to generate the e-r |                    | ite Bank     | Cash Notes                                                  | 13. 50,000                                      | Amount<br>Rs P            |
| (To be Filled in by the Bank)                                                                                                    |                    |              |                                                             | *1000                                           | 13 1                      |
|                                                                                                    |                    |              |                                                             | *500                                            |                           |
| Journal No: DU53739581                                                                                                    |                    |              |                                                             | *100                                            |                           |
|                                                                                                    |                    |              |                                                             | *50                                             |                           |
| Branch Name:                                                                                                    |                    |              |                                                             | *20                                             |                           |
| Branch Marine.                                                                                                    |                    |              |                                                             | *10                                             |                           |
| Branch Code: Deposit Date:                                                                                                    |                    |              |                                                             |                                                 |                           |
|                                                                                                    |                    |              |                                                             | Coins                                           |                           |
|                                                                                                    | B                  | ranch Stamp  | To                                                          | tal Rs                                          |                           |
|                                                                                                    |                    |              | Cheque 🕅                                                    |                                                 |                           |
|                                                                                                    | Authoris           | ed Signatory | Cheque No:                                                  | Cheque Date:                                    |                           |
|                                                                                                    |                    |              | Drawee Bank: State Bank of India (other ban                 | cheques not accepted under PAP)                 |                           |
|                                                                                                    |                    |              | Branch:                                                     |                                                 |                           |
|                                                                                                    |                    |              |                                                             |                                                 |                           |
|                                                                                                    |                    |              |                                                             |                                                 | Signature of the Deposito |

After payment of requisite application fee at the SBI branch, the Pre-Acknowledgement Payment (PAP) Form is to be retained by the candidate. The same is to be produced in case the candidate is called for selection process.

If you select to pay the application fee through "NET BANKING/ CARD PAYMENTS", after completion of transaction the **SBCollect Reference Number** will be generated.

**STEP 10:** After generation of **SBCollect Reference Number**, the candidate has to proceed to fill up the online application form wherein the details of **SBCollect Reference Number** is to be mentioned against the Bank Transaction Number under Application Fee Details.

The USER MANUAL for filling up the online application form is available at our website: <a href="https://careers.gail.co.in">https://careers.gail.co.in</a>

## THANK YOU